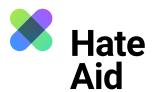

# How do I document hate speech

### on Twitter?

To legally document hate speech, you must take a screenshot of the hate text. Screenshots serve as **evidence**. They document **where, when, who wrote what**.

In addition to the comment, a legally secure screenshot must contain the complete date (DD.MM.YYYY) and time of the reported content as well as the (user) name of the alleged perpetrator. In addition, the context in which the comment was posted must be visible.

On most Windows computers, the key combination **Alt + Print + Ctrl** works here. For Apple, **Cmd + Shift + 3** is the key combination. Detailed instructions on how to take a screenshot can be found, for example, here for Mac, here for Windows und here for Linux. It also makes sense to take another screenshot **to record the date and time** when the hate comment was recorded. The easiest way to do this is with the **Atomshot** browser plug-in. If the program does not work for you, it is also enough to have the time and date on your screen. You can read here about how to download Atomshot. A tutorial on how to use Atomshot can be found here. Important: Atomshot only works in the Chrome browser.

**Step 1: Save context** 

The best way to document a hate text is to place it directly below the post to which it refers. It must be clear whom the hate comment is directed at and that it is not, for example, responding to one of the other comments within the discussion.

This works on Twitter by clicking on the tweet in question to see all the details, such as date and time. This also reveals the context to which the tweet is related. Now you can take a screenshot in which the comment is right below the initial comment from the post.

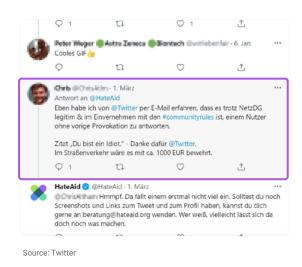

It may happen that the screenshot disappears in the clipboard. In this case you have to paste the screenshot directly into a Word document using Ctrl + V or Cmd + V.

Close all windows that you do not want to be visible on the screenshot

For private messages, too, it is important to be clear about the context that triggered the hate message. This can be, for example, a public post or comment.

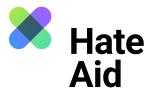

## **Step 2: Content of the tweet**

Copy and save the tweet, possibly the initial tweet, the profile name of the perpetrator, and the URL of the tweet and the profile in text form, e.g. in a Word document.

### Step 3: Save the perpetrator's profile

The perpetrator's profile must also be saved. Click on the name or profile picture to access the person's profile. Take a screenshot of the profile.

### **Step 4: Fill in the reporting form**

All collected evidence must be entered into our reporting form.